## **Expansion Region and Expansion Nodes**

The Expansion Region and Expansion Nodes can be drawn in the [Activity diagram](https://docs.nomagic.com/display/MD2022xR1/Activity+diagram).

You can create those elements using the [diagram palette](https://docs.nomagic.com/display/MD2022xR1/Understanding+the+user+interface):

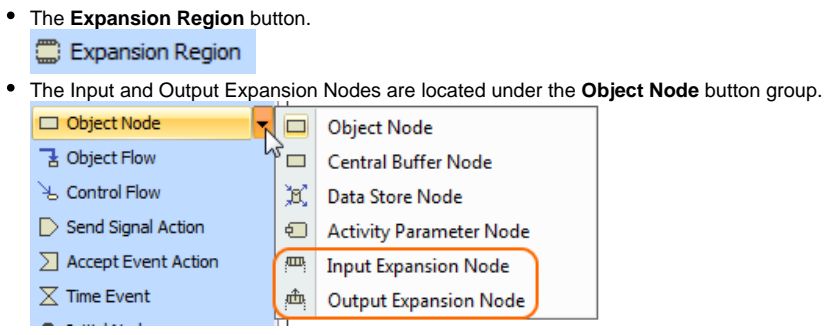

To display Expansion Nodes on the Expansion Region border:

- 1. Select the Expansion Region shape of the Expansion Nodes you want to display.
- 2. Perform one of the following steps:
	- From the shortcut menu, select **Display** > **Display Expansion Nodes**.

- On the diagram toolbar, click **and select Display Expansion Nodes.** 

## **Related Pages**

- [Model Elements](https://docs.nomagic.com/display/MD2022xR1/UML+elements)
- [Specification Window](https://docs.nomagic.com/display/MD2022xR1/Specification+window)